**Цифровые диктофоны\_\_\_\_\_\_\_\_\_\_\_\_\_\_\_\_\_\_\_\_\_\_**

# **EDIC-mini**

**\_\_\_\_\_\_\_\_\_\_\_\_\_\_\_\_\_\_\_\_\_digital voice recorders**

**Разработано и произведено в России. EDIC-mini-самые маленькие в мире диктофоны по версии Книги Рекордов Гиннеса.**

**Адрес завода-изготовителя: Россия, 124489 Москва, Зеленоград, ул. Сосновая аллея, д. 10, строение 1**

# **ИНСТРУКЦИЯ ПОЛЬЗОВАТЕЛЯ по эксплуатации цифрового диктофона Свидетель**

# **Содержание**

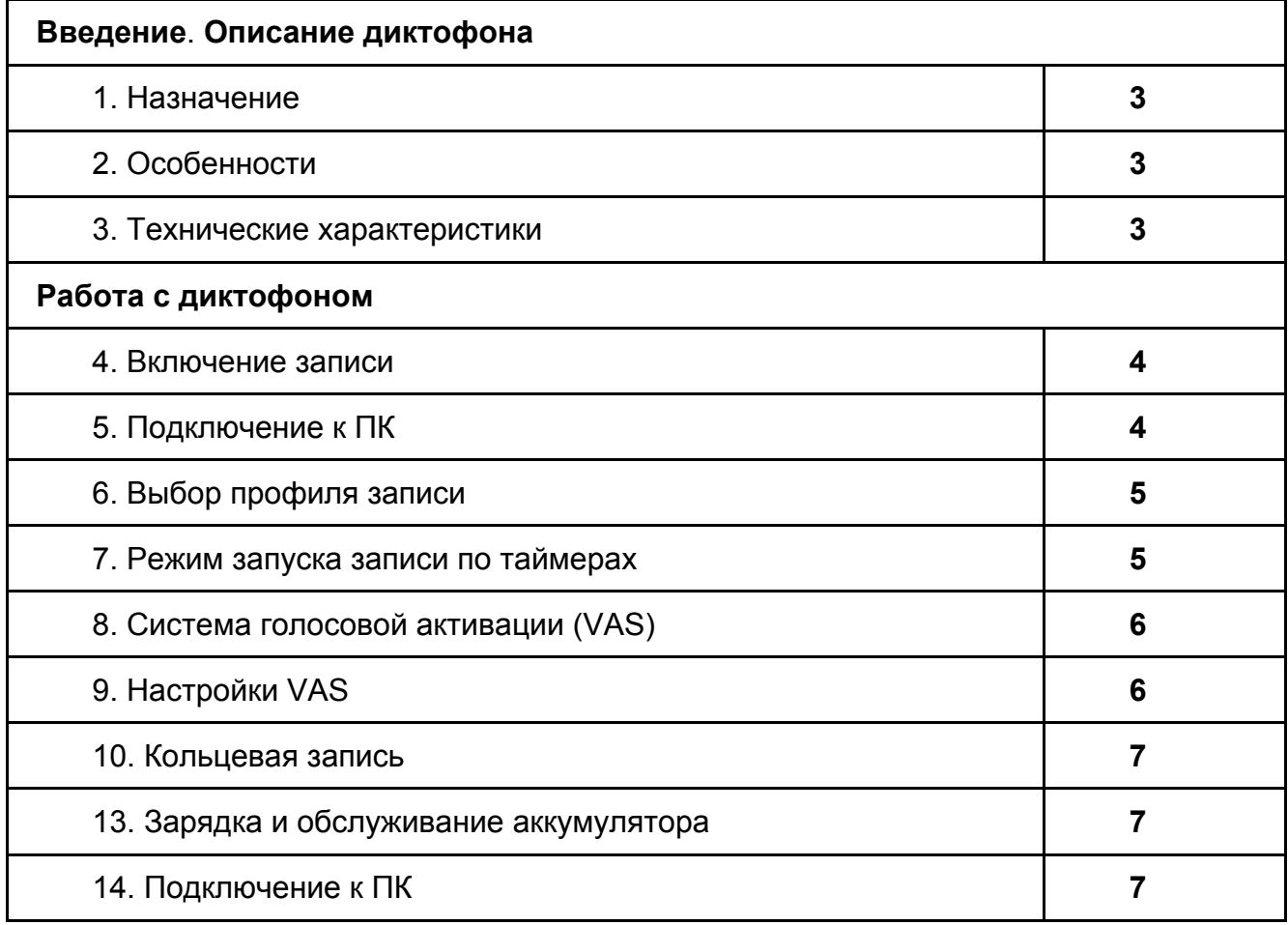

# **Введение**

*Благодарим вас за приобретение многофункционального цифрового диктофона Свидетель. Пожалуйста, при покупке диктофона проверьте комплектность приобретаемого вами изделия. Перед началом эксплуатации изделия внимательно ознакомьтесь с настоящей инструкцией.*

# **Описание диктофона.**

# **1. Назначение.**

Профессиональный диктофон "Свидетель" предназначен для высококачественной записи речи во встроенную флеш-память с последующей выгрузкой данных на персональный компьютер. Диктофоны серии Свидетель рассчитаны на применение в качестве персональной системы аудио наблюдения для сотрудников различных компаний, с целью фиксации разговоров, что позволит улучшить не только качество работы сотрудников, но и защитить их от возможной конфликтной ситуации, а в случае если конфликта избежать не удалось, быстро и легко разрешить его.

Входящий в комплект поставки USB адаптер позволяет производить обмен информацией между диктофоном и компьютером, а прилагаемое к устройству ПО сохранять записанные сообщения в виде стандартных звуковых файлов, производить настройку параметров диктофона и осуществлять администрирование работы с ним.

Предусмотрено одновременное использование диктофона как для записи сообщений, так и в качестве флэш-диска, позволяющее использовать его для хранения и переноса данных любого формата. Диктофон оснащён системой голосовой активации VAS, позволяющей эффективно сжимать паузы в сообщениях, увеличивая таким образом реальное время записи. При последующей обработке файлов с помощью прилагаемого ПО длительность пауз можно восстановить.

В диктофоне имеется возможность установки пароля для предотвращения несанкционированного доступа к информации.

# **2. Особенности.**

• Система голосовой активации (VAS)

● 2 таймера, включающие запись в установленное время (однократный и ежедневный)

● Режим кольцевой записи

● Система цифровых маркеров для проверки несанкционированного редактирования записи

- Светодиодная индикация состояния записи
- Магнитное крепление для фиксации диктофона на одежде

### **3. Технические характеристики.**

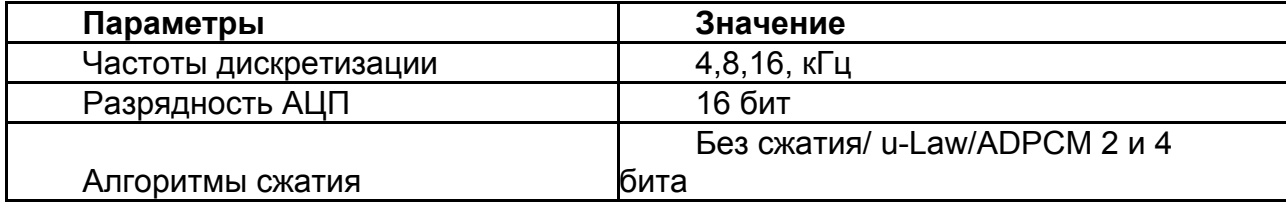

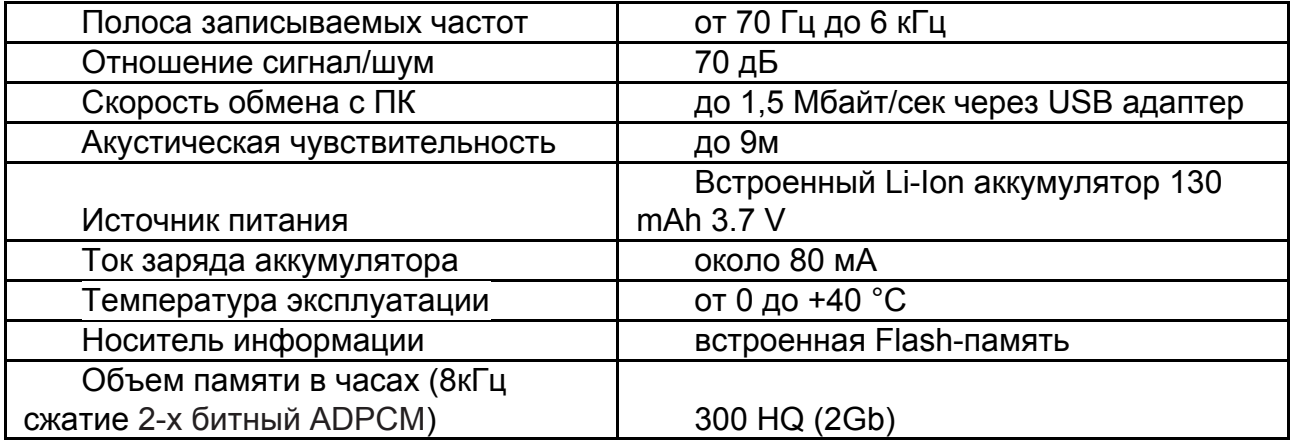

# **Работа с диктофоном**

### **4. Включение записи**

Для начала записи убедитесь, что устройство находится в «Ждущем» режиме. Дважды нажмите кнопку «Rec» – после кратковременных вспышек светодиодов начнется запись, при этом красный светодиод будет мигать. Запись будет продолжаться до тех пор, пока диктофон не будет переведен в «Ждущий» режим повторным двойным нажатием кнопки «Rec».

Для приостановки записи (паузы) однократно нажмите кнопку «Rec» – запись приостановится, и красный светодиод начнет мигать более часто. Для возобновления записи повторно нажмите кнопку «Rec» – запись продолжится, и режим мигания красного светодиода восстановится.

### **Внимание!**

*Если в процессе записи встроенная память диктофона будет заполнена или аккумулятор разрядится, диктофон автоматически перейдет в «Ждущий» режим. Режим записи сообщений включаться не будет до тех пор, пока память не будет освобождена или не будет заряжен аккумулятор.*

### **5. Подключение к ПК**

Для работы с диктофоном используется программное обеспечение "RecManager for EM-LCD". Его необходимо предварительно скачать с сайта [www.telesys.ru](http://www.telesys.ru/) в разделе тех. поддержки.

Также необходимо установить драйвер «CDM20824» для микросхемы адаптера FTDI232. Подключаем адаптер к компьютеру, второй разъем к диктофону. Если аккумулятор диктофона заряжен не полностью, то красный светодиод будет индицировать процесс заряда.

Для перехода из режима зарядки в режим обмена необходимо, на подключенном к компьютеру диктофоне нажать и удерживать кнопку «Rec» до тех пор, пока синий светодиод не начнет мигать, после этого кнопку нужно отпустить. Далее запускаем программу "RecManager for EM-LCD " и убеждаемся, что в качестве интерфейса подключения выбран USB 1.1. В противном случае, выбираем вкладку "Диктофон"→ "Тип соединения" → "адаптер USB 1.1".

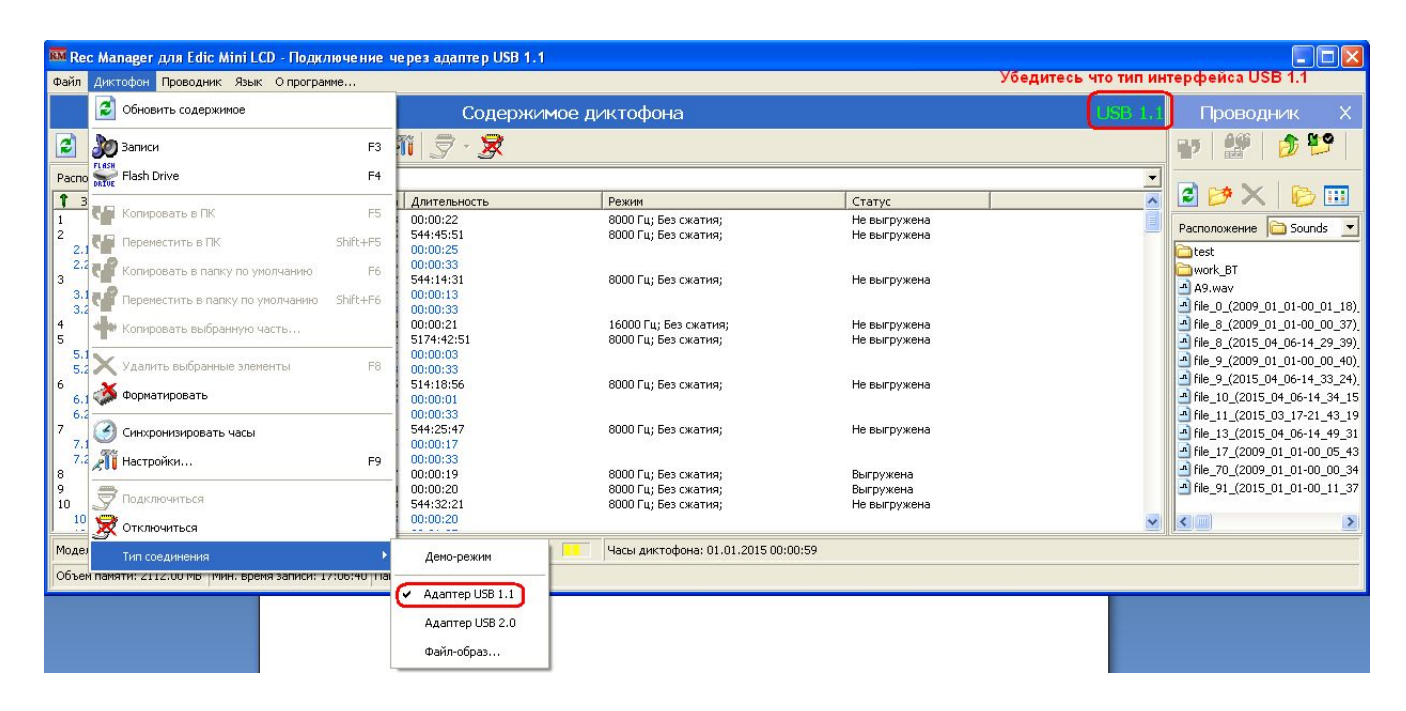

При необходимости жмем "Подключиться".

По окончании обмена данными необходимо перевести диктофон в режим зарядки аккумулятора путем удержания кнопки «Rec» (пока синий светодиод не погаснет, а красный не начнет мигать, либо не загорится зеленый, если аккумулятор заряжен полностью) или отключить диктофон от компьютера. После отключения диктофона от ПК красный (или зеленый) индикатор может мигать еще 1-2 секунды, после чего диктофон переходит в ждущий режим.

# **6. Выбор профиля записи**

С помощью программного обеспечения (программа «RecManager for LCD»), можно установить до 8 пользовательских профилей записи, которые отличаются алгоритмом сжатия, частотой дискретизации. В каждом из профилей можно включить или выключить голосовую активацию, а также выбрать режим линейной или кольцевой записи. Подробнее о работе с программой RegManager в инструкции к программе. Скачать инструкцию можно на странице диктофона по адресу <https://www.telesys.ru/Production/Witness>

### **7. Режим запуска записи по таймерам**

В диктофоне предусмотрена возможность установки двух типов таймеров срабатывания устройства:

**Однократный таймер** позволяет начать запись в заранее установленное время (минуты, часы, день, месяц и год) и закончить запись в установленное время (тоже минуты, часы, день, месяц и год).

**Ежедневный таймер** позволяет начать запись в заранее установленное время суток (минуты, часы) и закончить запись в установленное время суток (тоже минуты, часы). Так будет продолжаться изо дня в день, пока таймер не выключат. Настройка и включение таймеров производится в программе RecManager.

#### **Обратите внимание:**

*Таймер включает запись только в случае, если к диктофону не подключен адаптер и он не находится в режиме энергосбережения вследствие разряда батареи.*

*Однократный и ежедневный таймеры не работают одновременно. Если время включения таймеров пересекаются, будет создан только один файл с записью по таймеру, который включается первым.*

# **8. Система голосовой активации (VAS)**

Система голосовой активации позволяет существенно (до 100 раз при правильных настройках) снизить расход памяти и потребление энергии от источника питания. Принцип действия VAS следующий: после того как пользователь включил запись, диктофон пишет (на время VAS) и отслеживает уровень сигнала с микрофона. Если уровень меньше порога, заданного в настройках («уровень VAS»), то в память после времени VAS записывается не сам звук, а только величина времени, в течение которого порог не превышался. Когда уровень сигнала превысит установленный порог — начнётся запись звука. Затем, когда уровень сигнала снова станет ниже порогового, то через заданное время («время VAS») диктофон снова перестанет записывать звук, и начнёт запоминать длительность тишины. И так - до остановки записи.

Индикация в режиме VAS выглядит как при обычной записи (две серии вспышек), если сигнал выше порога, и как постоянное слабое свечение светодиода, если сигнал ниже порога (тишина). При выгрузке записи в ПК можно указать, что делать с паузами: сохранить их в файле, или нет. Если паузы сохранить, то длительность записи будет соответствовать реальной, а моменты, когда сигнал был ниже порога, будут прослушиваться как полная тишина. Если паузы не сохранять, то полученная запись будет состоять лишь из записанных частей (когда сигнал превышал порог). Эти части будут воспроизводиться друг за другом без пауз.

### **9. Настройка VAS**

Голосовая активация настраивается в программе RecManager изменением двух параметров:

#### **1.Пороговый «уровень VAS» и «время VAS».**

«Уровень VAS» может иметь значения от 0 до -55 дБ. 0дБ соответствует очень низкой чувствительности (диктофон будет записывать лишь очень громкие звуки), а -55 дБ — очень высокой чувствительности (достаточно шороха, чтобы диктофон начал запись).

Оптимальное значение «уровня VAS» подбирается опытным путём. Можно начать, установив его на значение "-20 дБ" ( не забудьте после изменения параметров нажать кнопку "применить настройки к диктофону" ). После отключения от компьютера, включите диктофон на запись и поместите его в условия, близкие к планируемой записи (например, лекция в аудитории). При правильной настройке уровня VAS, услышав полезный сигнал диктофон перейдёт в режим записи, на что будет указывать

мигание светодиода. Когда полезный сигнал прекратиться и пройдёт «время VAS» диктофон перейдёт в режим ожидания полезного сигнала.

• Если диктофон в тишине не переходит в ожидание полезного сигнала, а продолжает запись, то «уровень VAS» нужно изменять в сторону нуля (например, если было -20 дБ, — установить -17 дБ).

• Если при появлении полезного сигнала диктофон не переходит в режим записи, то уровень VAS надо изменить в сторону к -55 дБ (например, было - 20дБ, установить - 25 дБ).

# **2.«Время VAS» задаётся в пределах 1..15 секунд.**

"1 секунда" означает, что запись внутри файла будет разбита на множество кусочков при паузах в разговоре более 1 секунды. "15 секунд" означают, что после любого стука диктофон продолжит запись в течение ещё 15 секунд. Оптимальное значение подбирается опытным путём, но для большинства условий значения "7 секунд" вполне достаточно.

# *Внимание!*

*Если VAS работает одновременно с таймерами, то включать диктофон на запись не надо — он сам включится, когда отработает таймер (не забудьте синхронизировать часы диктофона с часами компьютера).*

# **10. Кольцевая запись**

В диктофоне есть возможность кольцевой записи. В программе RecManager можно выделить часть памяти диктофона (или даже всю память) под кольцевую запись, и после её исчерпания диктофон начнёт замещать начало текущей записи новыми. Объем отведенной памяти определяет длительность кольцевой записи.

### **11. Зарядка и обслуживание аккумулятора**

Для зарядки аккумулятора достаточно просто подключить диктофон к USB разъему персонального компьютера через специальный USB кабель (входит в комплект поставки), либо использовать любое другое зарядное устройство с разъемом USB и выходным током не менее 100 мА. При этом начнёт мигать красный светодиод. Длительность горения светодиода обратно пропорциональна степени заряда аккумулятора (чем длиннее вспышка светодиода, тем аккумулятор более разряжен). Когда аккумулятор будет заряжен полностью, красный светодиод погаснет и загорится зеленый светодиод.

### **Внимание!**

*Глубокий разряд крайне губителен для аккумулятора, допущение подобного может полностью вывести акб из строя. Обращаем внимание, что возникновение данной неисправности не является гарантийным случаем.*

*Для недопущения глубокого разряда. пользователь должен заряжать диктофон не реже 1 раза в месяц и не допускать хранения устройства в разряженном состоянии.*

**P.S. Не забывайте вовремя подзаряжать аккумулятор диктофона, и он будет служить вам долго и честно.**